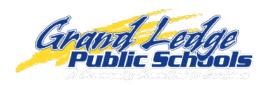

## **Munis Employee Self Service**

## To Access Munis Employee Self Service

- 1. www.glcomets.net
- 2. School Links
- 3. Staff Munis Employee Self Service

## Munis Self Service

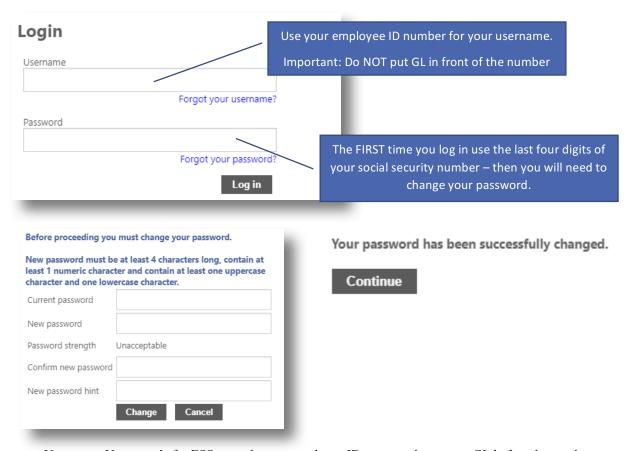

- Username: Username's for ESS are only your employee ID you no longer use GL before the number.
- Password: Your first login to ESS your password will be the last four digits of your social security number.
  - You will be instructed to change your password after your first login.
  - O You must have a capital, a lowercase, and a number.
  - After you submit a successful password change, the screen may not change. Try logging in with your new password before attempting to reset again.

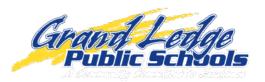

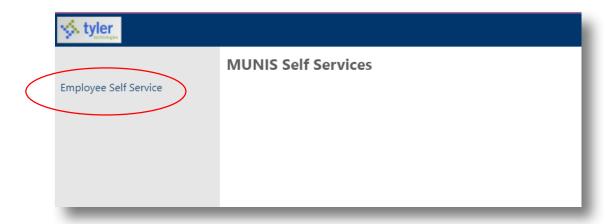

## Select Employee Self Service

Now you are in Employee Self Service!

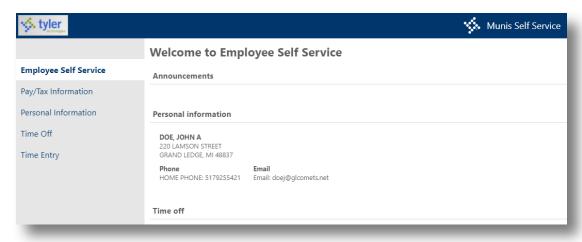

Contact Kellsey Wilson in the Business Office (517) 925-5421 or <a href="wilsonk@glcomets.net">wilsonk@glcomets.net</a> if you have any questions or problems logging in!